## e-Arşiv Faturaları Giden Kutusunun Filtrelenmesi

e-Arşiv Faturaları Giden Kutusu liste ekranını istenen özellikteki kayıtlarla görüntülemek için e-Arşiv Giden Kutusu listesi sağ fare tuşu menüsünde yer alan Filtrele seçeneği kullanılır. Listelenecek kayıtlar filtre satırlarında yapılacak seçimle belirlenir. e-Arşiv Faturaları Giden Kutusunun Filtrelenmesi seçenekleri şunlardır:

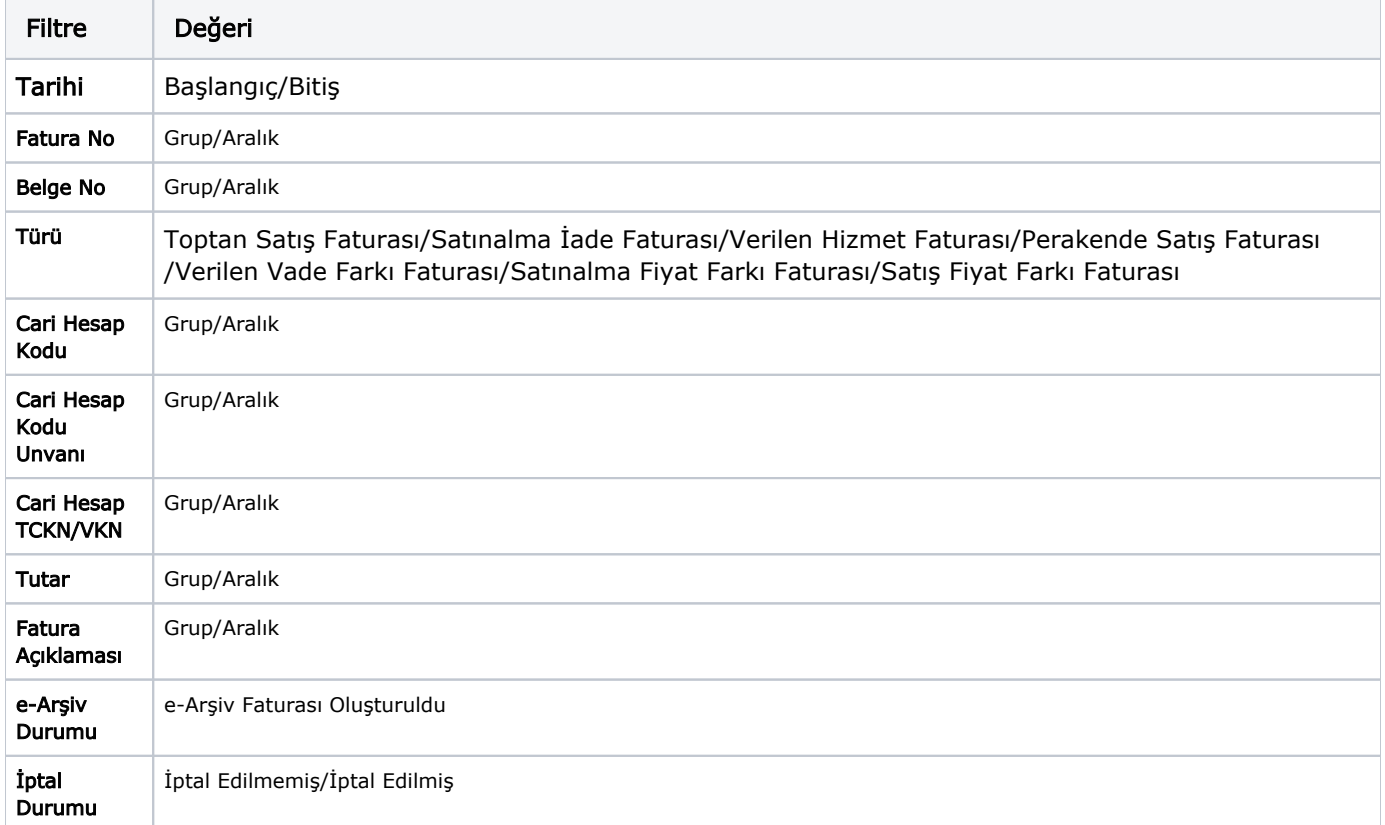